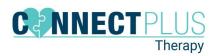

## Schedule Change in CR Task Analysis

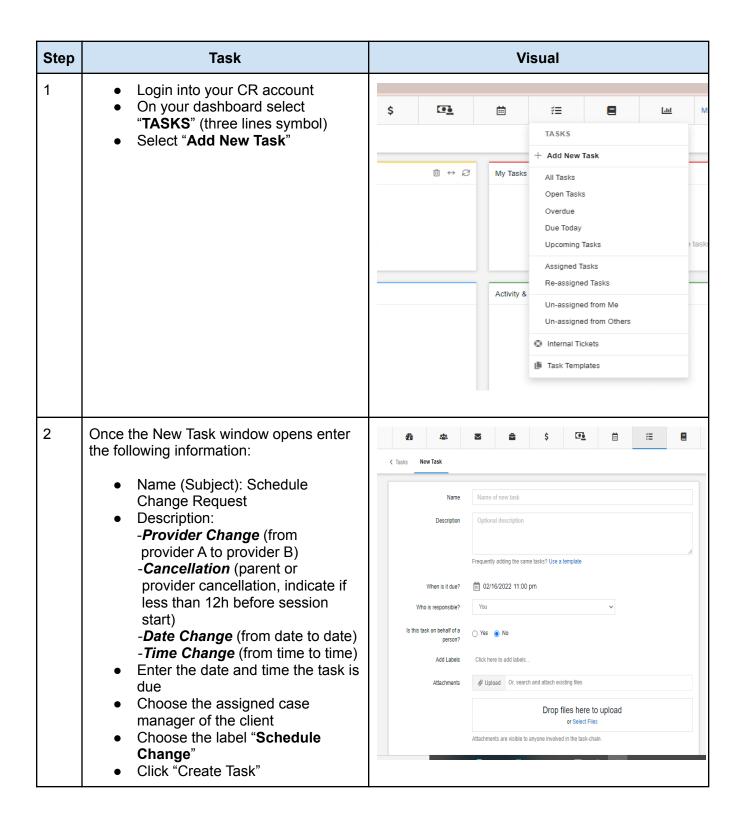

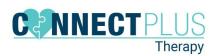

## Schedule Change in CR Task Analysis

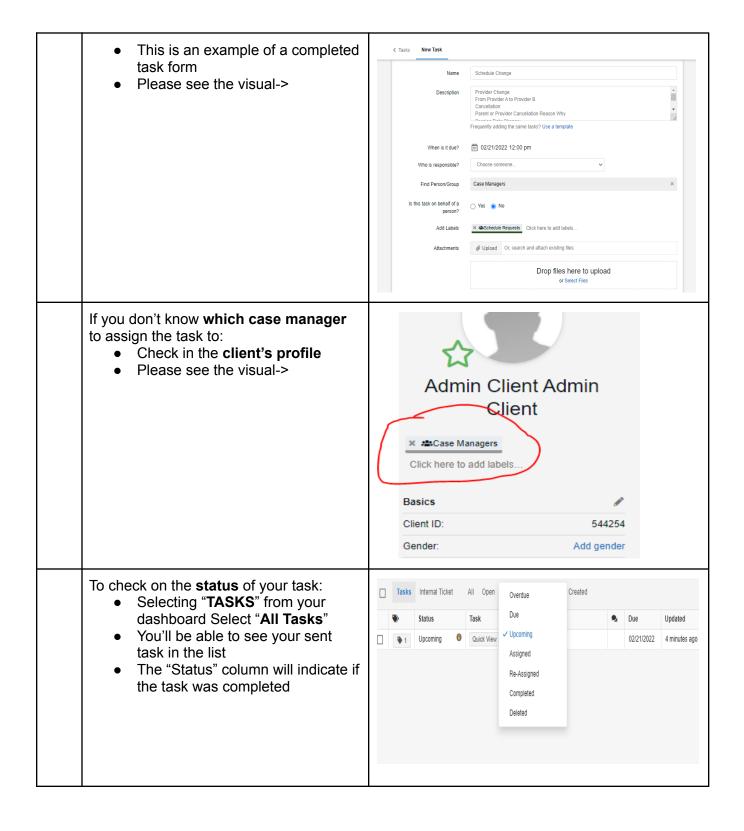

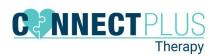

## Schedule Change in CR Task Analysis

To check all of your task:

- Find the widget with the dark red line on your dashboard
- You can choose different options from the drop down

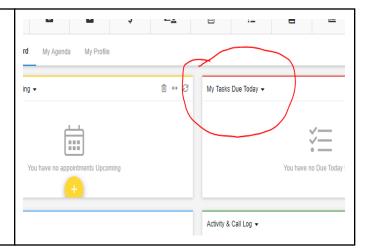